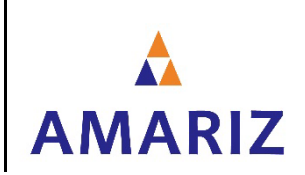

### **PROCEDURE POUR CREER UN COMPTE SUR LE PORTAIL ADHERENT AMARIZ**

- 1. Ouvrir le site https://amariz.mutualit.fr/portail\_adh/
- 2. Cliquer sur '**Je suis adhérent**' à gauche :

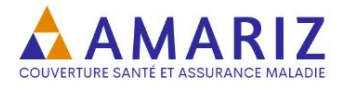

### Bienvenue sur votre compte en ligne

Veuillez sélectionner votre profil ci-dessous pour entrer sur votre compte:

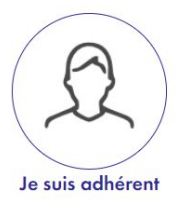

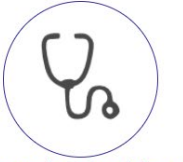

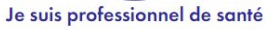

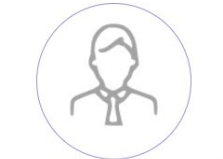

Je suis une entreprise ou association

3. Cliquer sur '**Créer votre compte**' à droite :

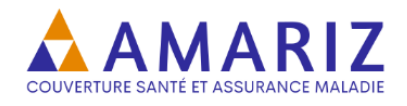

#### Adhérents, cet espace sécurisé vous est réservé.

Munissez-vous de votre identifiant (adresse mail) et de votre mot de passe pour accéder à votre compte ou créez votre compte.

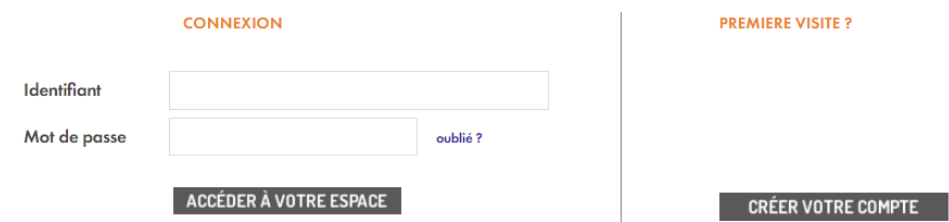

4. Saisir votre numéro d'adhérent à 8 chiffres et votre date de naissance :

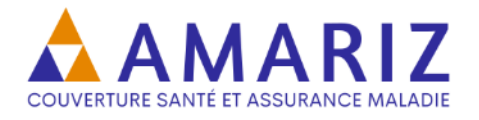

## Création d'un compte adhérent

### Etape n° 1/3 : Identification

Veuillez vous identifier en saisissant votre numéro d'adhérent et votre date de naissance.

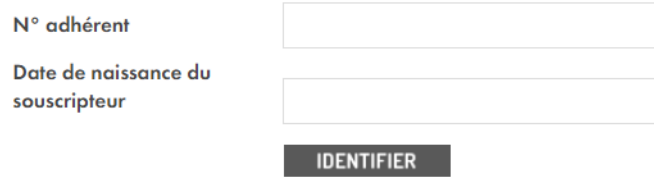

5. Choisir un mot de passe, accepter les conditions générales et créer votre compte :

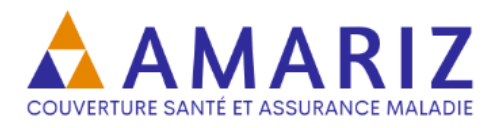

# Création d'un compte adhérent

### Etape n° 2/3 : Enregistrement

**Bonjour** 

Veuillez contrôler votre adresse mail et saisir un mot de passe.

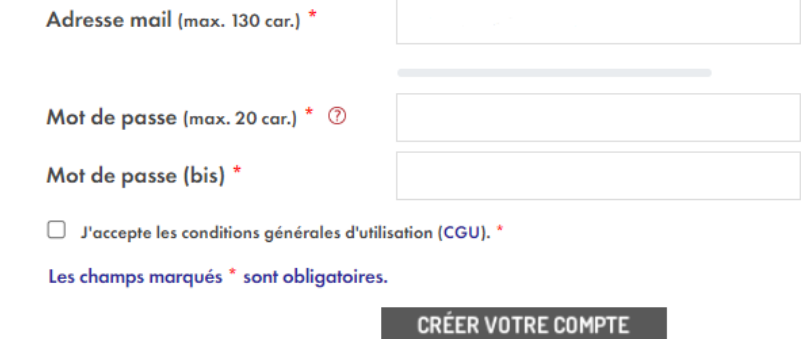